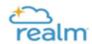

## First Time Realm Users- Setting up Login and Password

## Step 1:

Click <u>here</u> to submit a request form to our St. Francis Realm support team. Please allow 48-72 hours for a response. If you need further assistance during normal business hours (M-F 9am-4pm) contact: (919) 847-8205

**Ashley Watson** 

**Toni Hammes** 

Dina DaRe

## Step 2:

Once our support team processes your request you will receive an email from Realm to set up your password.

Please check your email, **including your spam/junk/Promotions folder**. You can also search your email account for "St. Francis" or "St. Francis Of Assisi: Create your Realm Login: Username & Password".

## Step 3:

Please set up your Realm login and password using the link provided in the email. You will also receive a second email with the subject "Verify Your Email". Please be sure to respond to that email as well since setting up your login is a two step process.

To login in the future, please bookmark:

https://onrealm.org/StFrancisRaleigh/